# **Dynamic Forms Completion – International Form** *(For Students)*

Log in to my.utrgv.edu and click on the **JobX icon** or follow the link: <https://utrgv.studentemployment.ngwebsolutions.com/>

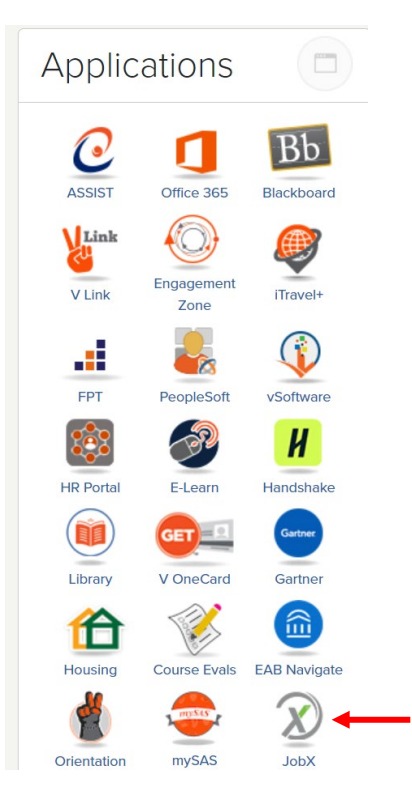

Once logged in > click on Employees > click on My Dashboard

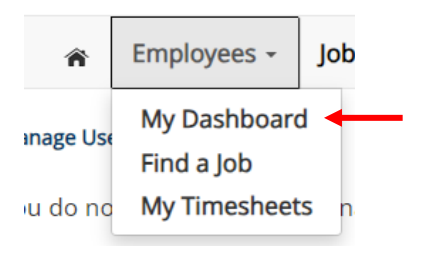

Under Employment Eligibility Forms & Details > look out for any hiring forms that show a status of Not completed > click on the link

Final Society Section of Singley Section Singley Access & Audit > Uploads > Site Set up > Content > Help >

## User Dashboard

Employee Information Applications Job Mail

## Stop, please complete the following steps before your first day of work.

1. You may need to complete one or more hiring forms or accept your hire before you can begin working.

2. Please review the Employment Eligibility Forms & Details and/or Hire sections below to determine if you need to complete any remaining forms before you can be hired.

3. If you have outstanding forms, the form links will be highlighted in pink below.

- 4. Please click the blue link next to the first form status that is 'Not Completed' to complete the form.
- 5. Please look in the Hire Pending section for the blue Accept/Decline button to accept or decline your position.

# **Employment Eligibility Forms & Details**

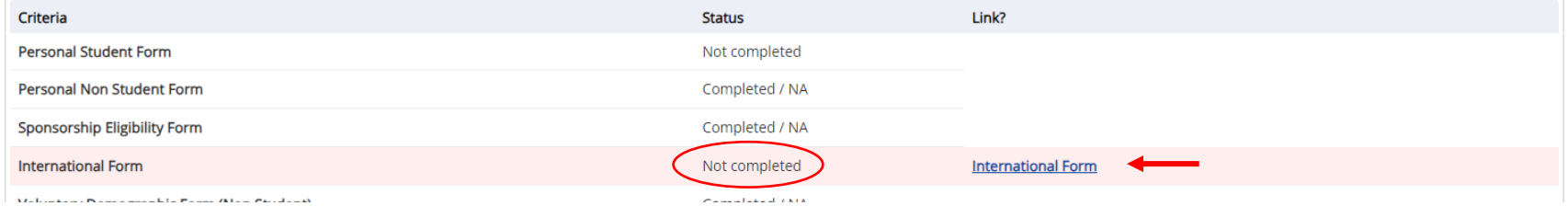

Once you click on the link, you will reach the instructions page. Follow the instructions to complete the required form > once done, click Next

 $*$  = required field Some content may be updated based on selection

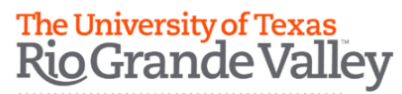

**International Student Services** 

### 2023-2024 On-Campus Employment Authorization

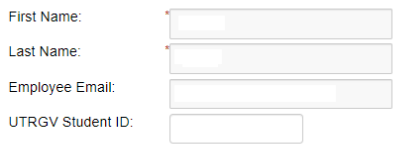

Next

Your F-1 student status permits you to work on campus at the university that issued your I-20 while you are enrolled in a full<br>course of study. Your I-20 is your proof of work eligibility for on-campus employment at UTRGV

- . When you graduate. It expires the last day of your final semester (per UTRGV calendar), even if your I-20 expiration date is in the future.
- If you transfer to another university, your work authorization expires on the day of your SEVIS record release date. - If you violate your F-1 status.
- $PIe$ **s**e click here to provide your proof of work eligibility for on-campus employment.

\* | I am confirming that I clicked the above link and completed the On-campus Employment Authorization form, as required for my employment.

# The University of Texas<br>Rio Grande Valley

International Student **Services** 

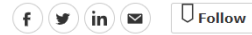

# 2023-2024 On-Campus Employment **Authorization**

Your F-1 student status permits you to work on campus at the university that issued your I-20 while you are enrolled in a full course of study. Your I-20 is your proof of work eligibility for on-campus employment at UTRGV only. You must maintain F-1 status to be eligible for this employment benefit; maintaining status means that you are a full-time registered student (except for approved exceptions) in good academic standing with a valid I-20. Your on-campus employment eligibility ends:

- When you graduate. It expires the last day of your final semester (per UTRGV calendar), even if your I-20 expiration date is in the future.
- If you transfer to another university; your work authorization expires on the day of your SEVIS record release date.
- If you violate your F-1 status.

We use Submittable to accept and review our submissions.

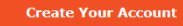

**Have An Account? Sign In** 

You will then reach the confirmation page. It will ask you to confirm that you have completed all steps for the hiring form (from the instructions page) > click Next

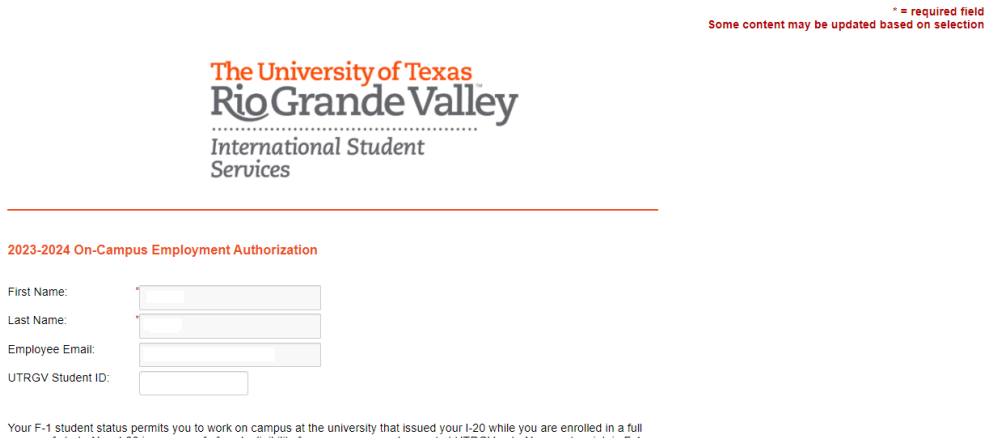

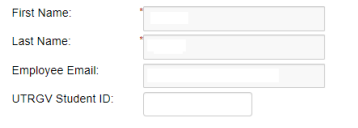

Fourier substitutions of the control of the control of the control of the control of the control of the control of control of control of control of the control of the control of the control of the control of the control of

- When you graduate. It expires the last day of your final semester (per UTRGV calendar), even if your I-20 expiration
- The future. It expires the last day of your linear seniester (yet of NOV Calendar), even if you incompared to an distinguished the distinguished of the future of the future of the distinguished of the distinguished of the

Please click here to provide your proof of work eligibility for on-campus employment.

m confirming that I clicked the above link and completed the On-campus Employment Authorization form, as required for my employment.

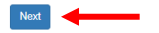

# Once the form has been submitted, the status will automatically update on My Dashboard.

# User Dashboard

# Employee Information Applications | Job Mail

# Stop, please complete the following steps before your first day of work.

1. You may need to complete one or more hiring forms or accept your hire before you can begin working.

2. Please review the Employment Eligibility Forms & Details and/or Hire sections below to determine if you need to complete any remaining forms before you can be hired.

3. If you have outstanding forms, the form links will be highlighted in pink below.

4. Please click the blue link next to the first form status that is 'Not Completed' to complete the form.

5. Please look in the Hire Pending section for the blue Accept/Decline button to accept or decline your position.

# **Employment Eligibility Forms & Details**

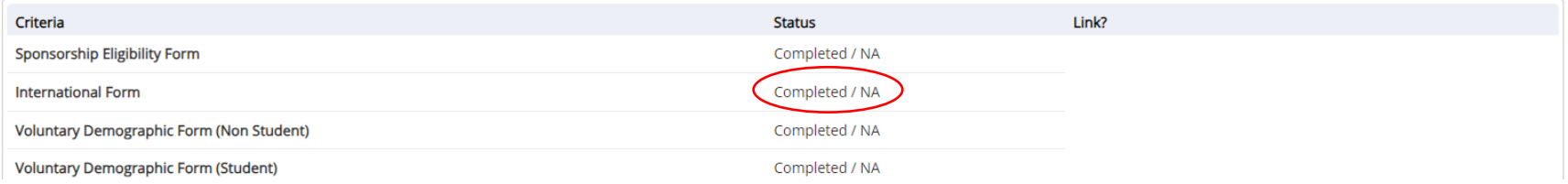

You have now completed the International Dynamic Form. For instructions on how to complete the rest of the forms, please select the appropriate guide.

For more information or assistance, please contact studentemployment@utrgv.edu.